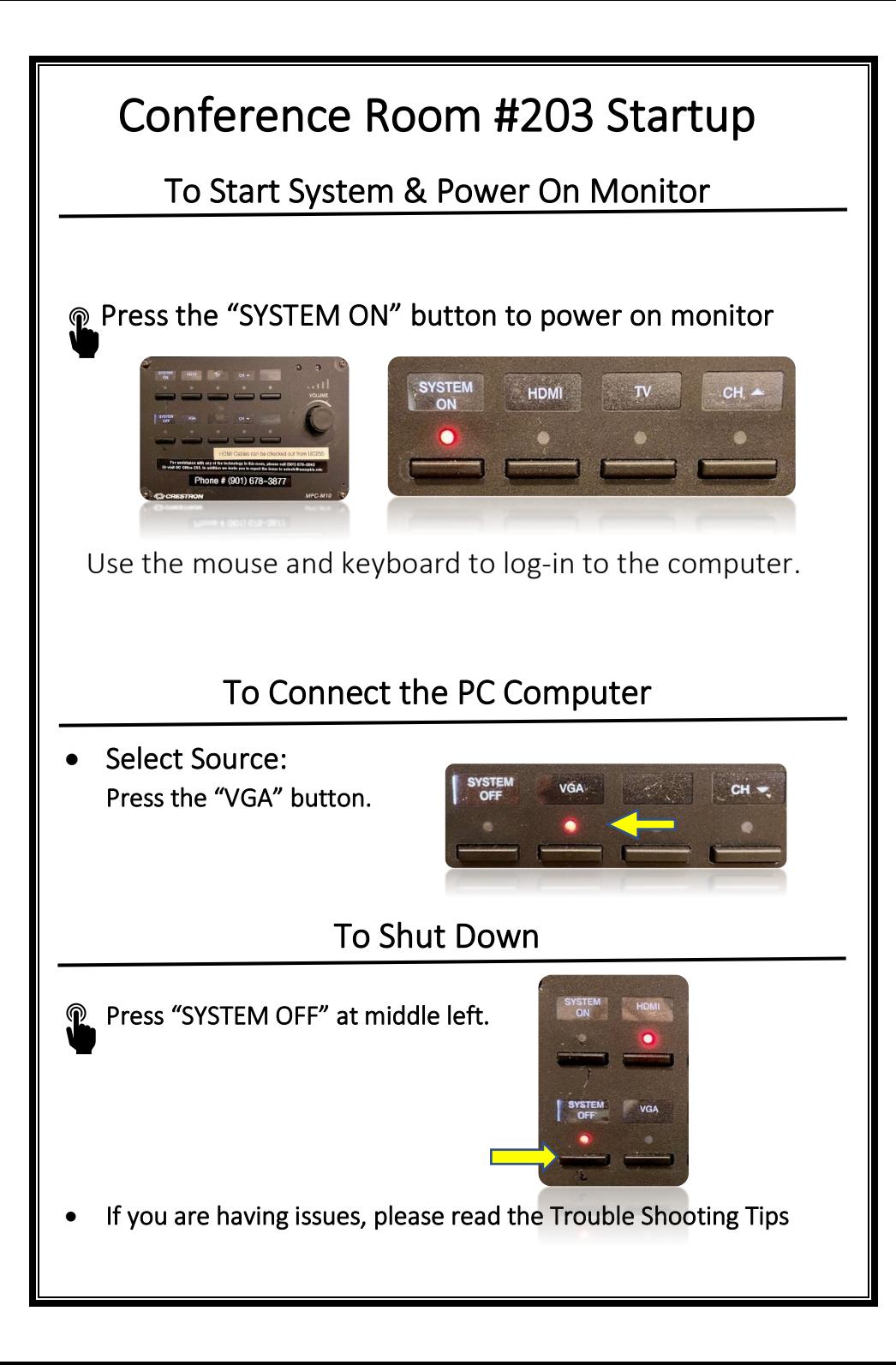

# Trouble Shooting Tips

### No Video on Monitor

- Check monitor is powered on.
- Check the selected source on the panel. Example: "VGA".
- Check cable connections at PC and Wall Plate.
- Check display settings on computer in use. Right click on desktop and select Display Settings. Look under Multiple Displays. Choose "duplicate these displays".

### No Computer Audio

 $\overline{\phantom{a}}$ 

- If using a laptop, check audio setting at bottom right of desktop display. Adjust slider volume level and un-mute. Also check the source is selected to "Crestron" when using an HDMI cable.
- If playing a You Tube video, check audio adjustment at bottom left of video. Un-mute and adjust slider.
- Adjust Volume knob on wall panel.

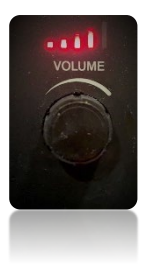

### Need Help?

Call Conference and Event Services 901-678-2041

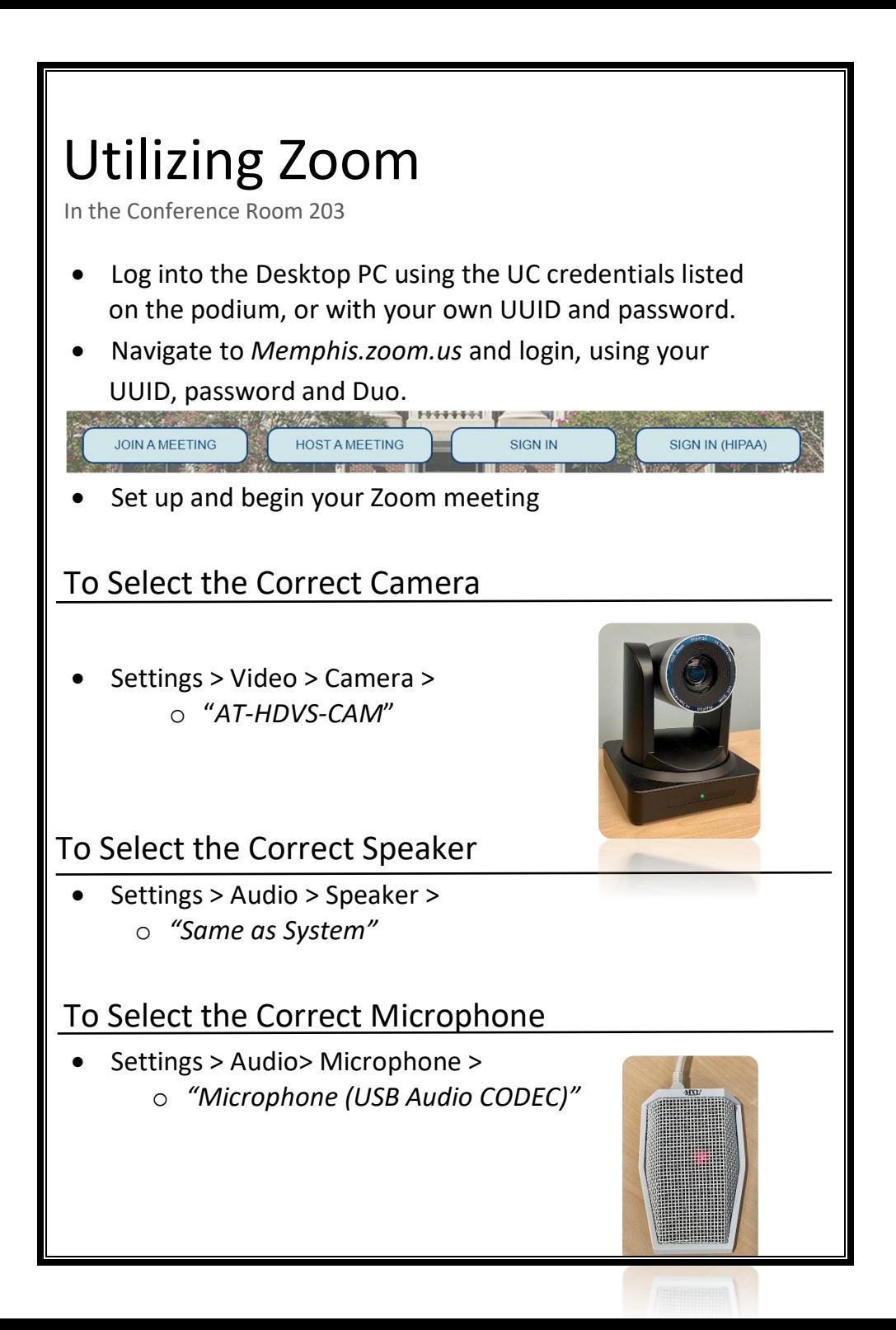

### To Control the Web Camera

- Camera controls are made using the remote control.
- The Atlona Web Cam remote can be checked out from Office UC255.
- Use arrow keys to move camera direction.
- Use Zoom +/- key to change focal length.

#### No Audio in Zoom

- Check to see if USB cable from microphone is connected to PC computer.
- Check correct speaker is selected in audio settings.

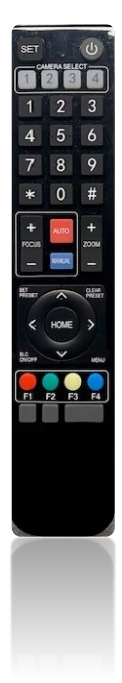

## Need Help?

Call Conference and Event Services 901-678-2041